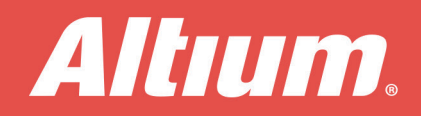

# Cinco consejos garantizados para reducir el tiempo de diseño de PCB

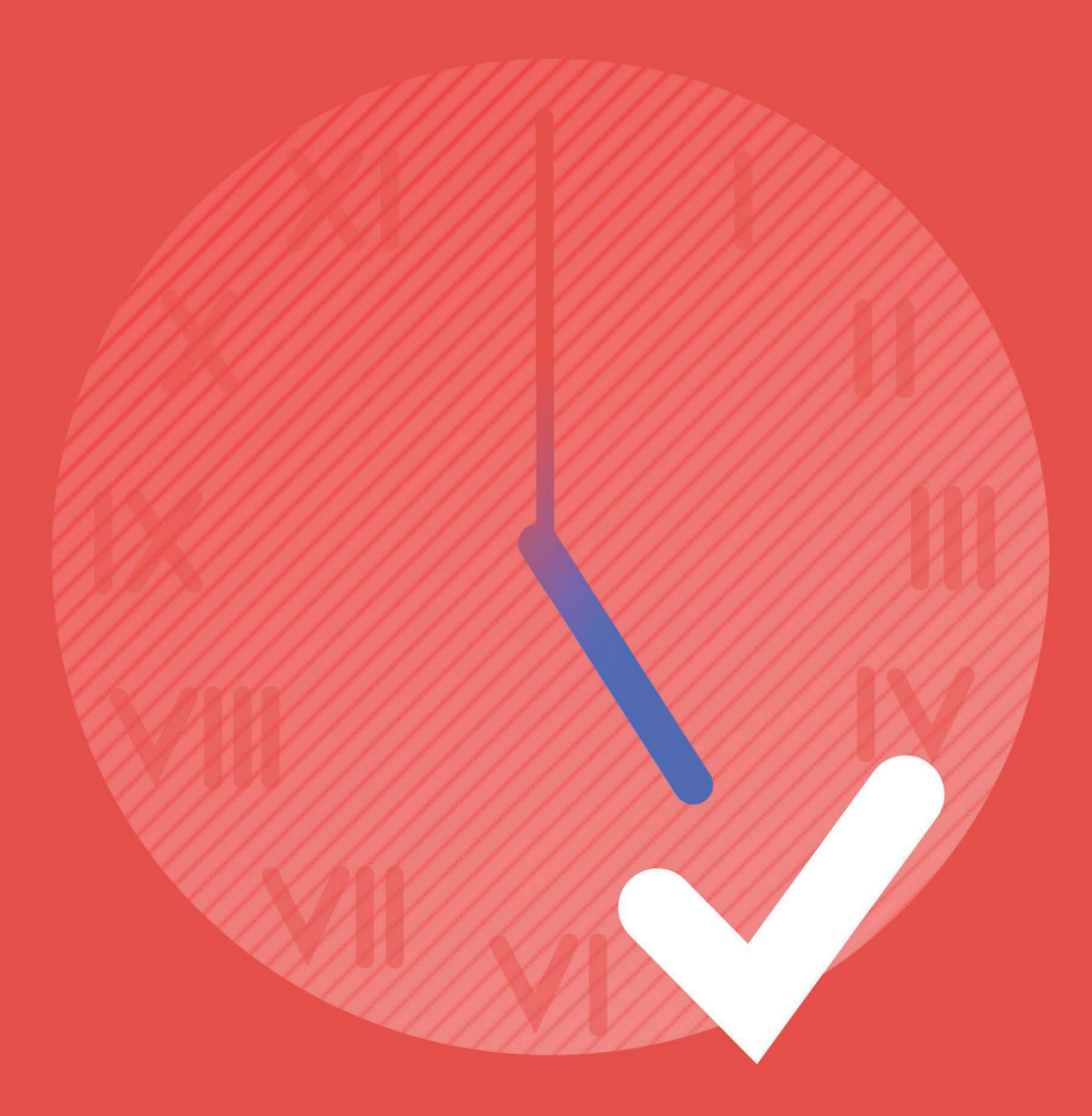

## **Mike Doyon Field Application Engineer**

## CINCO CONSEJOS GARANTIZADOS PARA REDUCIR EL TIEMPO DE DISEÑO DE PCB

La mayoría de ingenieros y diseñadores de PCB son personas de hábitos. Una vez definida una hoja de ruta para crear productos de éxito, éste es el camino que se recorre con más frecuencia. A menudo no tenemos tiempo para experimentar con nuevas técnicas o para buscar maneras diferentes e innovadoras de realizar las tareas, y aunque esto no siempre es malo, no es bueno darse cuenta de que nuestros competidores estén logrando crear productos rentables de una manera más rápida y barata que nosotros. Por eso, y para mantener la ventaja competitiva, necesitas estar dispuesto a cambiar con el paso del tiempo. A continuación te ofrecemos cinco consejos que te permitirán reducir el tiempo de diseño de tu PCB utilizando Altium Designer.

#### 1) GENERA EL ESQUEMA DEL PCB A PARTIR DE UN MODELO 3D

En el pasado, las placas y sus componentes eran de naturaleza relativamente uniforme y rectangular. Era muy fácil y rutinario. Bastaba con crear un esquema de placa estándar mediante el uso de una serie de arcos y líneas para lograr la forma y escala deseadas. Sin embargo, los diseños actuales son cada vez más reducidos y tienen muchas más exigencias mecánicas. A menudo, la placa es única geométricamente, con agujeros de montaje predefinidos y limitaciones mecánicas. Además, los diseños de PCB Rigid-Flex son cada vez más comunes. Si anteriormente un diseñador de PCB necesitaba minutos para crear el esquema típico de una placa, ahora este proceso puede llevarle varias horas.

Los ingenieros mecánicos tienen la misión de asegurar que todas las piezas de su producto encajen a la perfección, a menudo con una precisión de apenas unas pocas milésimas de pulgada, como mucho. Los sistemas CAD mecánicos que se utilizan están creados específicamente para esa tarea. De hecho, crear un contorno de placa único en un paquete CAD mecánico es muy sencillo. Entonces, ¿por qué no aprovecharlo? Una manera excelente de acelerar el proceso de diseño de tu placa es pedir al equipo mecánico que cree un modelo STEP en 3D de tu PCB e importarlo a Altium Designer para definir el esquema de tu placa con unos pocos clics. El resultado será un esquema de la placa de circuito impreso creado según las especificaciones mecánicas exactas que se requieren y con la disposición esquemática de la PCB, incluidos los agujeros de montaje, los recortes mecánicos, la ubicación de los componentes y las restricciones.

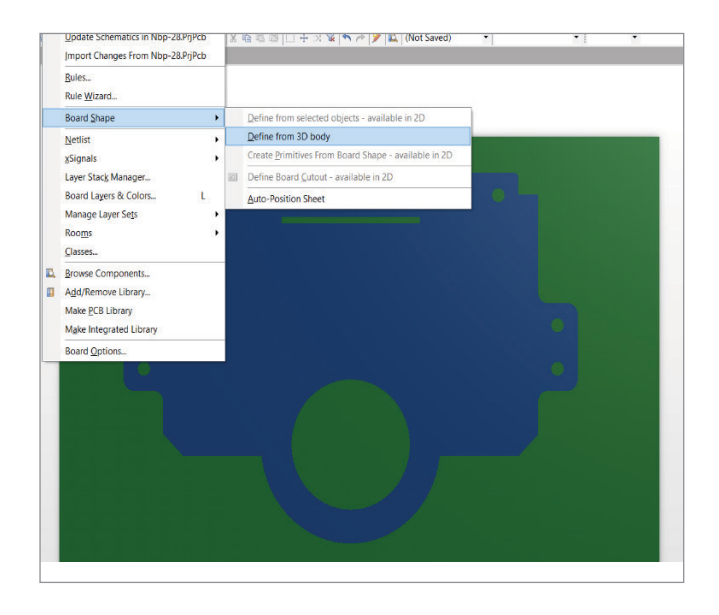

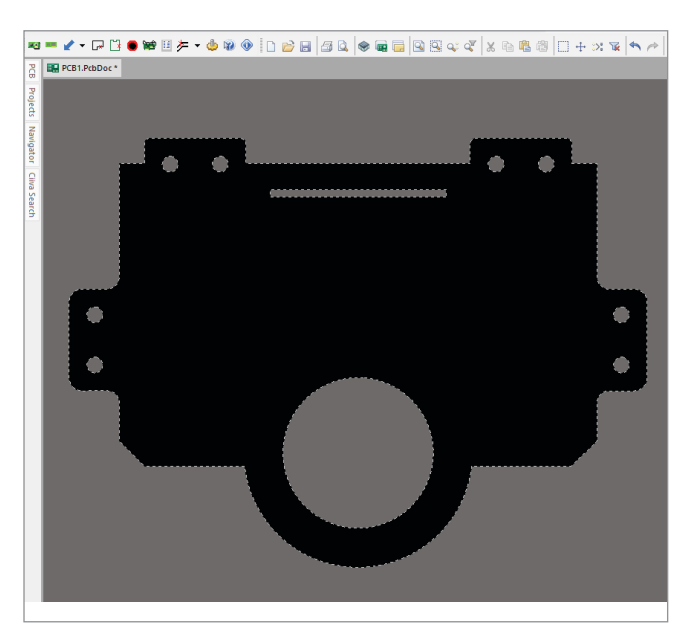

#### 2) PLATAFORMA DE DESARROLLO DE SISTEMAS UNIFICADOS DE ALTIUM DESIGNER

Antes, la mayoría de equipos de diseñadores de PCB utilizaban un conjunto de herramientas dispares encadenadas a través de netlists y de otras metodologías de importación/exportación: una herramienta esquemática de una compañía, una herramienta de enrutamiento de PCBs de otra, una de Gerber de una tercera compañía y una de DFM de otra. Agrega a esto las herramientas de simulación y seguro que ya te imaginas la situación completa. Todas estas herramientas separadas se combinaban a través

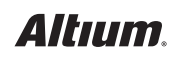

## CINCO CONSEJOS GARANTIZADOS PARA REDUCIR EL TIEMPO DE DISEÑO DE PCB

de scripts, o se utilizaban netlists y otros flujos de datos para pasar los datos de un lado a otro. No era de extrañar, pues, que cuando una de las herramientas se actualizara o cambiara de alguna manera, esto afectara inadvertidamente a otra de las herramientas de la cadena. Estos problemas pueden causar retrasos no deseados en el ciclo de desarrollo de tu producto, ya que necesitas resolver el problema del software EDA al tiempo que intentas diseñar tu producto. Es importante que los instrumentos que utilizas no contradigan la programación de tus productos. Las herramientas de diseño deben ser una solución, no un problema; y deben ser eficaces, para evitar que tengas que trabajar más duro.

La plataforma de diseño unificado de Altium Designer lo cambia todo. Se trata de una herramienta que utiliza la misma base de datos para todos sus editores. Por lo tanto, los mismos datos pueden transferirse sin problemas de un editor al siguiente. Además, Altium Designer se basa en proyectos, lo que significa que todos los datos relacionados con el diseño se almacenan en el mismo proyecto PCB.

- **•** La transferencia de información esquemática, incluyendo las reglas de diseño de PCB, se realiza ejecutando una solicitud de cambio (ECO, por sus siglas en inglés) para pasar los datos de los esquemas de tu proyecto directamente a la PCB.
- **•** En el momento de ubicar los componentes de la PCB, puedes colocar múltiples componentes en tu PCB, seleccionándolos directamente desde tus esquemas.
- **•** Altium Designer te permite el intercambio automático de pines y piezas en la placa de circuito impreso. Así puedes volver a anotar la información en tus esquemas ejecutando un ECO.
- **•** Puedes comparar las diferencias de los proyectos entre los esquemas y la PCB y empuja las actualizaciones a tu PCB.
- **•** Puedes ejecutar una cross-probe bidireccional entre los esquemas y la PCB.

Está comprobado que estas funciones te permiten ahorrar tiempo y sólo la naturaleza unificada de Altium Designer las posibilita.

#### 3) EXPORTACIÓN EN 3D Y DRC

Una vez que los diseñadores de PCB completan la fase de colocación de los componentes de PCB en el diseño, es muy común establecer las reglas de diseño de PCB y saltar directamente a la fase de enrutamiento del diseño. La mejor práctica consiste en añadir un paso adicional inmediatamente después de la colocación, a fin de garantizar que no haya interferencias 3D entre la placa y otras placas o con cualquier otro objeto mecánico.

Pero ¿de qué manera puede ser que añadir un paso más en el proceso de diseño me permita ahorrar tiempo? Muy fácil: si consigues crear tu tabla correctamente la primera vez y evitas tener que repetir el proceso, ¡ahorrarás mucho tiempo y dinero! Por lo tanto, la comprobación de interferencias 3D entre la fase de colocación y la de enrutamiento te garantizará la inversión de menos tiempo y grandes beneficios a largo plazo.

Altium Designer te permite hacer lo siguiente:

**•** Visualizar tu tarjeta de circuito impreso y los componentes colocados en 3D y exportar un modelo 3D de la placa, que, a su vez, los ingenieros mecánicos pueden importar a las herramientas MCAD para completar un análisis de modelo 3D.

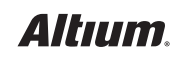

## CINCO CONSEJOS GARANTIZADOS PARA REDUCIR EL TIEMPO DE DISEÑO DE PCB

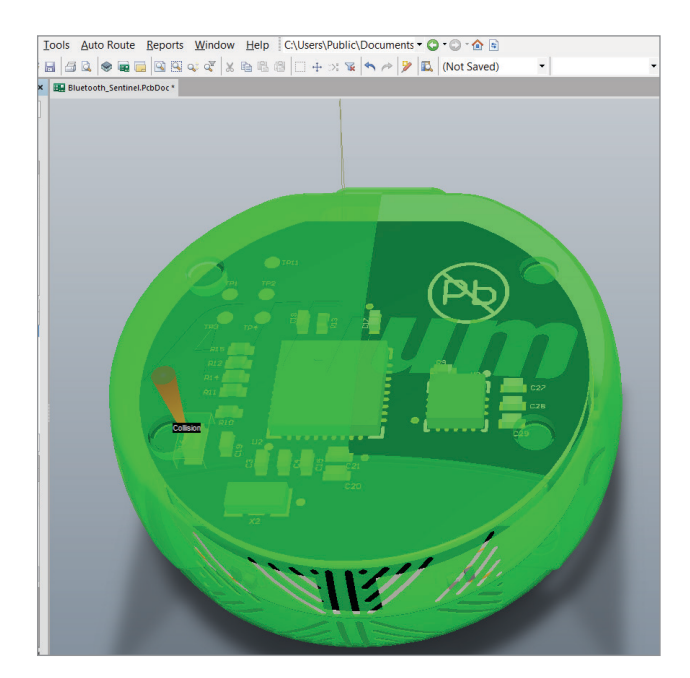

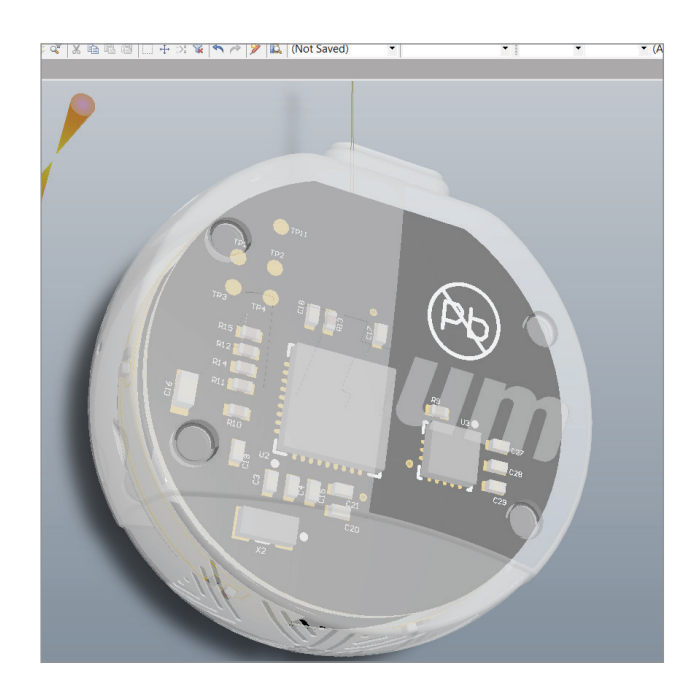

- **•** Apilar varias placas en Altium Designer en 3D y obtener la comprobación instantánea de las reglas de diseño en 3D (DRC) para garantizar que no haya interferencias entre las placas de circuito impreso o los componentes.
- **•** Importar modelos encapsulados en 3D a Altium Designer y modelar todo el sistema para garantizar que no haya interferencias en 3D antes de enrutar las placas de circuito impreso.

Hacer las cosas bien a la primera es siempre más rápido y barato, incluso si esto agrega un paso intermedio al proceso general.

#### 4) EXCELENTE ENRUTADOR INTERACTIVO BASADO EN REGLAS

El uso de un enrutador de placas de circuito impreso que te funcione y que siga tus reglas e instrucciones de diseño siempre te ayudará a realizar un trabajo de calidad en el menor tiempo posible. Cuando los diseños contienen múltiples rieles de potencia, restricciones de diseño de alta velocidad y restricciones de diseño de RF, es fundamental disponer de la herramienta adecuada para llevar a cabo la tarea.

Necesitas ser capaz de limitar el diseño creando fácilmente reglas de diseño de PCB robustas, ya sea a nivel esquemático o a nivel de la PCB, para programar cómo quieres que funcione tu enrutador. Las reglas de diseño deben ser capaces de centrarse en objetos de potencia, objetos individuales o grupos de objetos llamados clases. Además, deben poder guardarse y reutilizarse de un trabajo a otro sin tener que empezar de cero cada vez. Por su parte, el enrutador debe ser fácil de configurar y utilizar, pero lo suficientemente potente como para realizar los trabajos de enrutamiento más difíciles de una manera fácil y eficiente.

El enrutador de PCB de Altium Designer cumple con estos requisitos. Permite configurar fácilmente reglas de diseño robustas para dirigirse a los rieles de potencia, objetos individuales o clases. Altium es un enrutador interactivo para tarjetas de circuito impreso muy avanzado, compatible con el diseño de alta velocidad, el diseño de RF y el diseño Rigid-Flex, y está completamente basado en reglas. La facilidad de uso y la eficiencia de Altium Designer, combinada con sus características y funcionalidades de alto nivel, hacen de Altium Designer el enrutador perfecto para cualquier trabajo, desde el más sencillo hasta el más complejo.

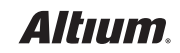

#### 5) EL ARCHIVO DE TRABAJO DE SALIDA Y EL DRAFTSMAN

Todos hemos oído decir que el trabajo no está terminado hasta que no está hecho el papeleo. La verdad es que nos quedamos cortos si lo aplicamos al diseño de PCB. Puedes haber diseñado una placa estupenda, pero si la documentación para fabricarla está incompleta, no podremos decir que la placa resultante sea tan buena. Otro aspecto sobre la documentación es que lleva mucho tiempo y es un proceso extremadamente manual. Para agravar más las cosas, si se requiere un cambio en la placa de circuito impreso después de que se haya creado la documentación, hay que volver a generar la documentación; y, en ocasiones, desde cero. Altium Designer resuelve estos problemas de documentación con la nueva extensión Draftsman® y los archivos de trabajo de salida.

Draftsman es un nuevo tipo de documento que se incorporó en Altium Designer 16.1 y en las versiones posteriores. Permite la creación rápida y sencilla de documentación de PCB, incluyendo escalado, vistas seccionales y detalladas, vistas de ensamblaje y fabricación, anotaciones de tablas o elementos de la lista de materiales, dimensionamiento, etc. El documento Draftsman se crea directamente a partir del archivo del proyecto de la PCB. Una gran ventaja es que si se cambia la placa de circuito impreso, se puede actualizar la documentación del dibujante seleccionando el botón de **Tools » Update**

Los archivos de trabajo de salida son plantillas de salida que pueden configurarse para crear toda la documentación necesaria en una fase concreta del diseño de la PCB con un solo clic de un botón. El trabajo de salida se configura y se da formato una sola vez. Y hecho esto, todos los miembros de la empresa pueden utilizarlo. De esta manera, puedes obtener, en todo momento, la misma documentación y en el mismo formato por parte de todos los ingenieros de tu organización. Rápido, repetible, robusto y completo.

#### RESUMEN

Si aprovechas las ventajas del poder de Altium Designer para la fabricación de PCBs y sigues los cinco consejos que te mencionamos en este artículo, te aseguro que conseguirás crear PCB increíbles con menos esfuerzo y mucho más rápido que usando el anticuado enfoque de la cadena de herramientas para el diseño de PCB.

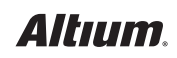